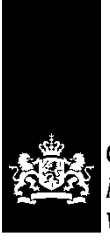

CIBG Ministerie van Volksgezondheid, Welzijn en Sport

# **Handleiding voor het installeren van SafeSign-software (UZI-pas) Voor Linux**

## **Inleiding**

In dit document wordt in eenvoudige stappen beschreven hoe u de nieuwe software dient te installeren.

### **Stappen**

Vóór het installeren is het belangrijk eerst de (mogelijk aanwezige) oude software te verwijderen.

#### **1. Verwijderen oude software:**

Linux bevat niet een echte uninstaller. Per Linux-distributie verschilt deze operatie. De gebruiker zal hiervan vermoedelijk zelf de kennis hebben.

#### **2. Installatie nieuwe software**

Sla het bestand (.deb or rpm) op dubbelklik hier op om de installatie uit te voeren.

#### **Let op:**

Betreft dit een eerste installatie voer dan het volgende uit om gebruik te kunnen maken van de UZI-pas i.c.m. FireFox.

- *Open het programma Token Administratie en kies Integratie – Installeer SafeSign in FireFox*

Dit venster verschijnt waarbij de versie van FireFox aangegeven wordt. Selecteer de naam en kies voor Install.

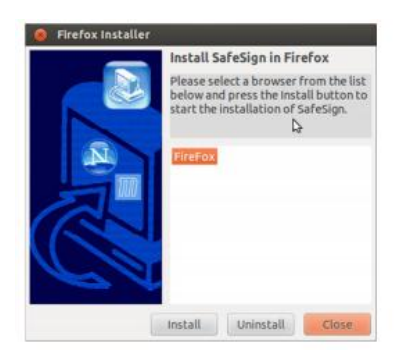

Wanneer dit gelukt is krijgt u deze bevestiging:

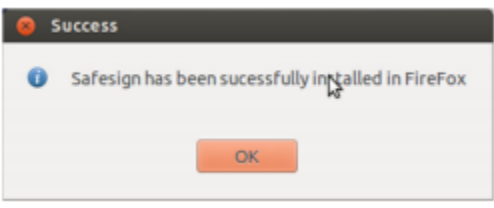

- *Hierna dient nog handmatig een PKCS-module toegevoegd te worden*

Ga naar FireFox, kies Preferences > Advanced > Encryption > Security Devices.

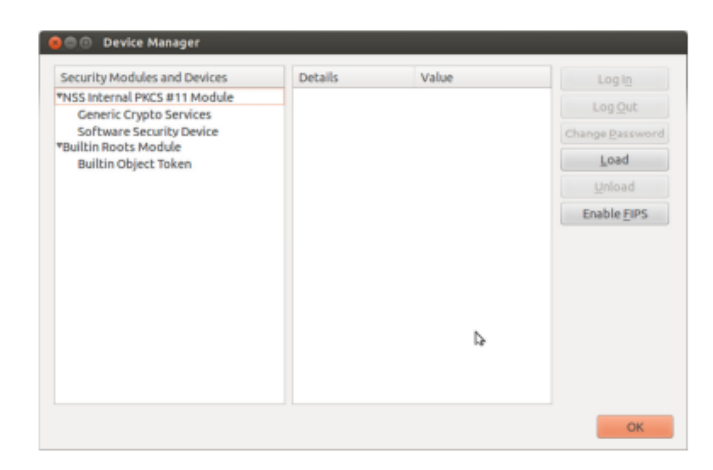

Klik op Load, het volgende scherm verschijnt:

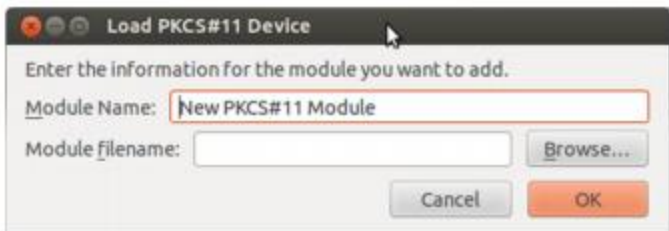

Wanneer er bij Module Name niets vermeld staat vul dan het volgende in: **SafeSign Identity Client** Bij Module filename vul dit in: **libaetpkss.dylib**

Klik OK, het volgende scherm verschijnt:

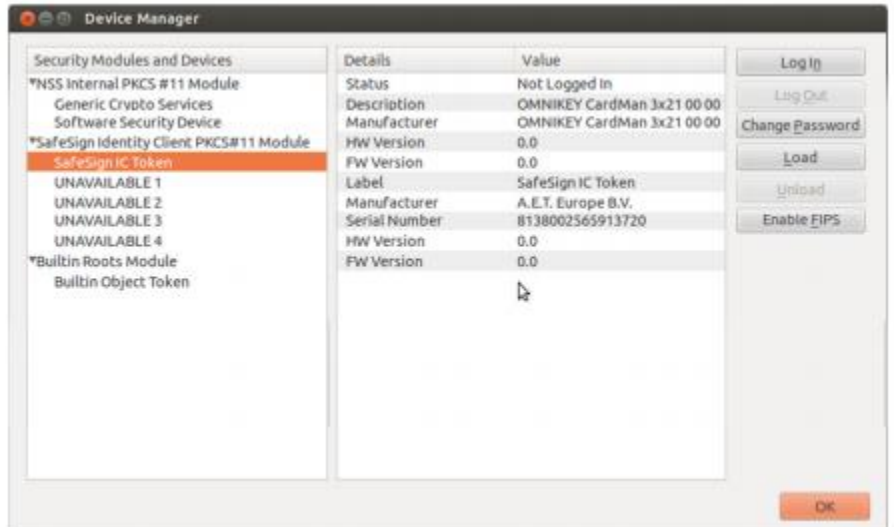

Klik OK om deze installatie af te ronden.

## **3. Controle (optioneel):**

Om uw pas en software te testen kunt u het volgende doen:

Plaats de pas in de kaartlezer.

Ga naar [http://www.sbvz.nl](http://www.sbvz.nl/)

Er komt de PIN-code vraag (soms wordt dit het hoofdwachtwoord genoemd), daarna dient u een certificaat te selecteren die aan uw pas gekoppeld is.

Als het goed is bent u daarna ingelogd en kunt u BSN Opvragen uitvoeren.

Let op: de schermvolgorde kan afwijken

Als deze test goed gaat dan is alles in orde op uw computer en kunt u de UZI-pas gaan gebruiken voor uw dagelijkse werkzaamheden.

Mocht de applicatie waarmee u werkt toch een foutmelding geven dan zal dat niet aan uw pas of software liggen en moet de fout bij dat programma gezocht worden. In dit geval dient u de leverancier van dat programma te raadplegen.

Als de SBVZ-test niet goed gaat, is het raadzaam de Supportdesk Atos te raadplegen. Kijk voor het telefoonnummer bij de Contact-pagina.